## **Using OSC OpenOnDemand portal**

UM Spring HPC Workshop Grigory Shamov, May 18, 2023

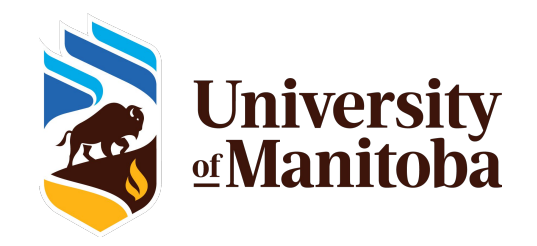

## **Goals of OSC OnDemand Portal**

#### •**Making HPC easier for new users**

Command line interface is powerful but hard to learn SSH may be not accessible, so a Web UI is useful

#### •**Interactive, Graphical access and Viz.**

Remote desktops for interactive work Remote Servers like JupyterHub

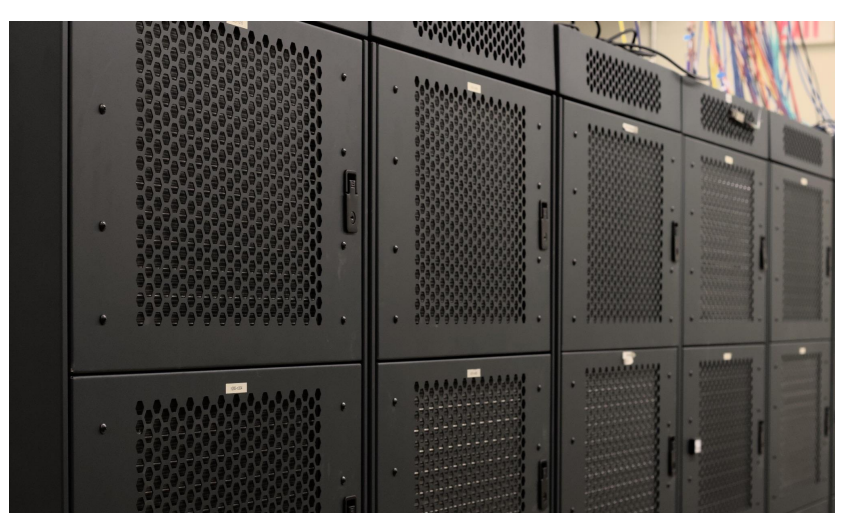

Photo of Grex by Jin Michael Uy, ECE , 2022

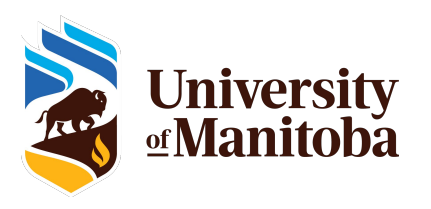

- <https://openondemand.org/>is an HPC Web portal, or a browser GUI for HPC systems
	- File management
	- Command-line shell access
	- Job management and monitoring across different batch servers and resource managers
	- Graphical desktop environments and desktop applications
- On Grex:
	- [https://aurochs.hpc.umanitoba.ca](https://aurochs.westgrid.ca)
	- Aurohs CCDB user IDs, not UMNetID !
	- Available from within Campus network, or when on UM VPN

<https://umanitoba.ca/computing/ist/connect/virtualpn.html>

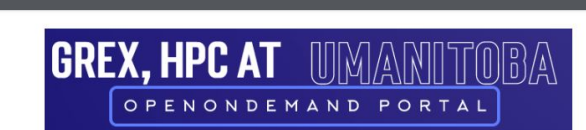

Files v Jobs v Clusters v Interactive Apps v D My Interactive Sessions

OnDemand provides an integrated, single access point for all of your HPC resources.

#### Message of the Day

Grex OOD Portal

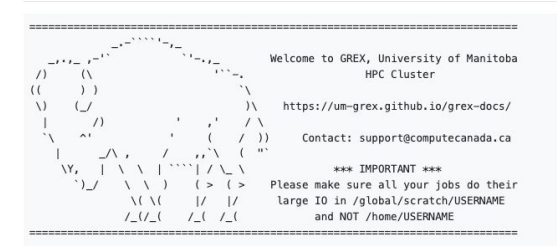

### Working with Files and Directories

File browser in Web browser

- Upload, download and edit files
- Navigate various filesystems (Home, Project, Scratch)

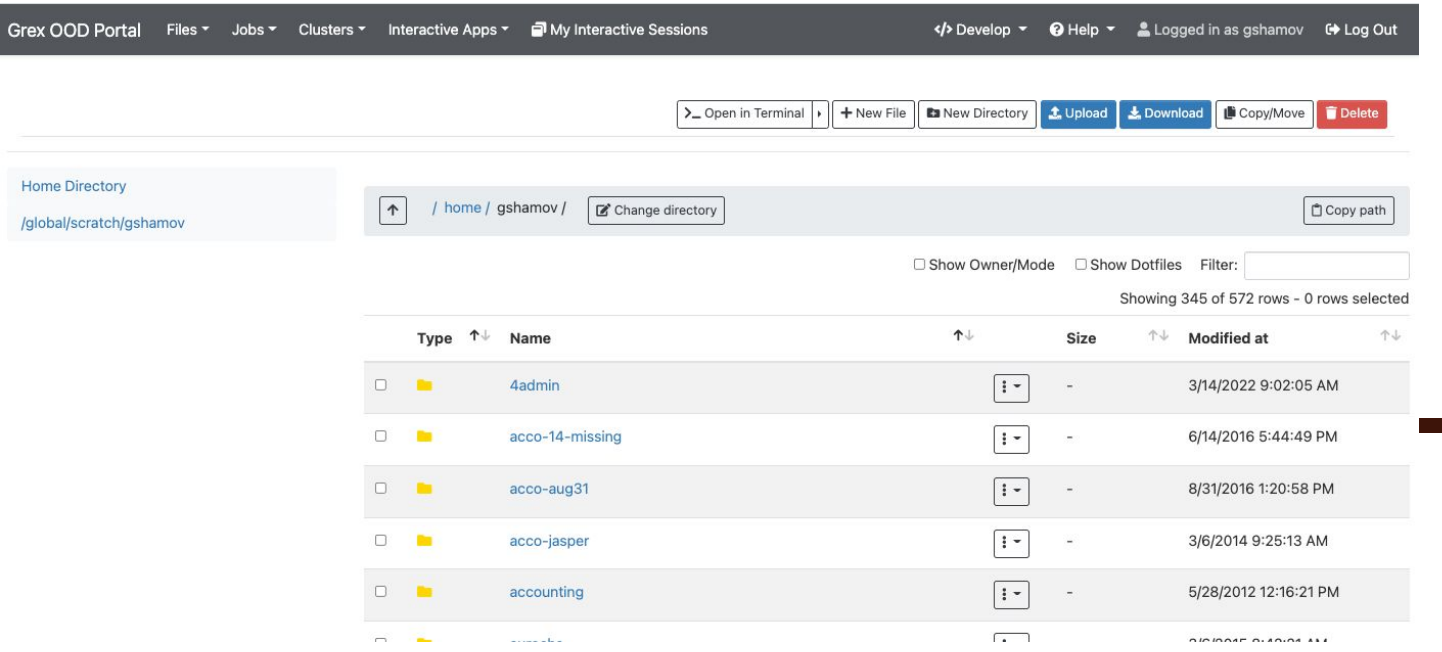

## Browsing Queue status, submitting jobs

<https://aurochs.hpc.umanitoba.ca>is an HPC Web portal, or a browser GUI for Grex

- Browser for the jobs in queue
- Allows for submitting SLURM job scripts from Web browser.
	- OOD Dashboard Apps are better for specific cases
- (local add-on on Grex) Summaries of local Queue and Partition status

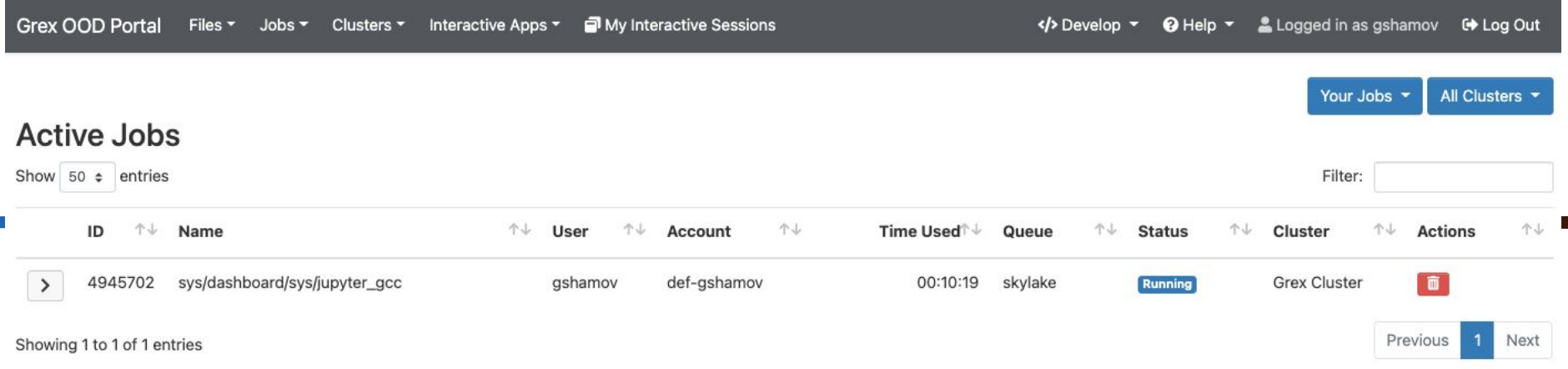

## Desktops, Shells and Apps

- Simple SSH shell in-browser, on a login node
- **Desktops** 
	- On compute nodes (Lightweight GUIs, OpenBOX, IceWM)
	- On special test node (adds Xfce 4 Desktop)
	- On user-contrib nodes for contributors
- Apps: GV, Matlab, Jupyter Notebooks

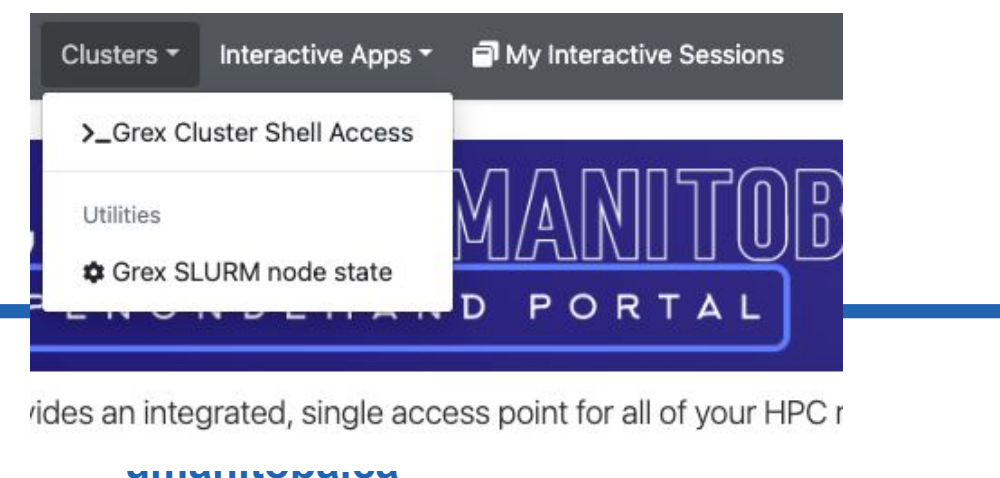

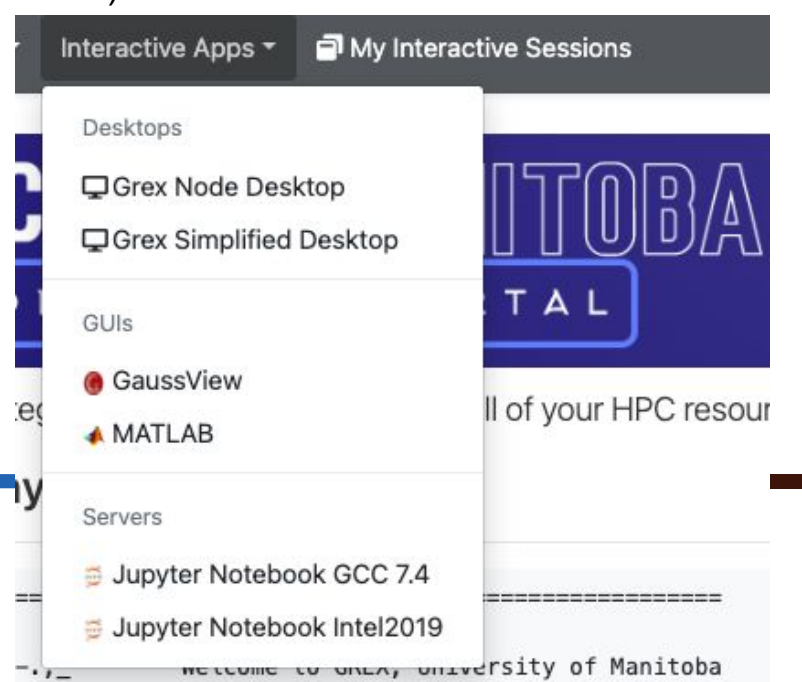

## Desktops, Shells and Apps

- <https://aurochs.hpc.umanitoba.ca> is an HPC Web portal, or a browser GUI for Grex
- Desktops for contributed partitions

- For Research groups that contribute hardware
- Only visible for the group members
- Presently, work as Simplified GPU desktop App

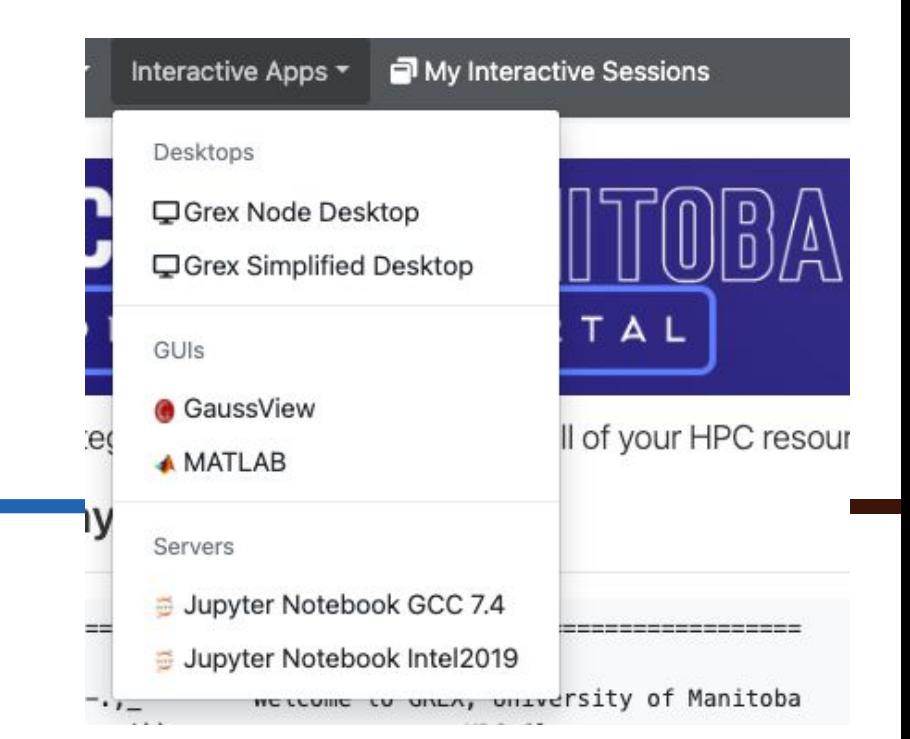

#### Interactive Sessions, Desktops, Apps

- Apps and Desktops are running as SLURM jobs
	- Start the jobs with the "Interactive Apps" tab
- These jobs create Interactive Sessions when start.
	- Monitor and manage the running Sessions in ""My Interactive Sessions" tab
- Desktop Sessions (like, Matlab or GaussView) talk to OOD Portal via NoVNC protocol. You can re-connect to Sessions, terminate them etc.

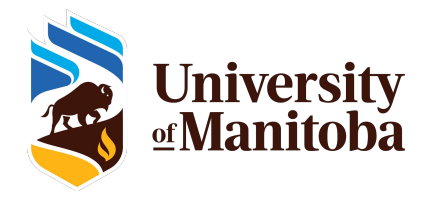

#### Interactive Sessions example, JupyterLab

- Apps and Desktops are running as SLURM jobs
- JuPyteR is an example of a server application
- JuPyteR Web notebook/sessions are forwarded via OOD's proxy mechanism
- Some "Kernels" (R, Julia, etc.) need to be user-installed first!
- [https://docs.alliancecan.ca/wiki/JupyterNotebook#Adding\\_kernels](https://docs.alliancecan.ca/wiki/JupyterNotebook#Adding_kernels)

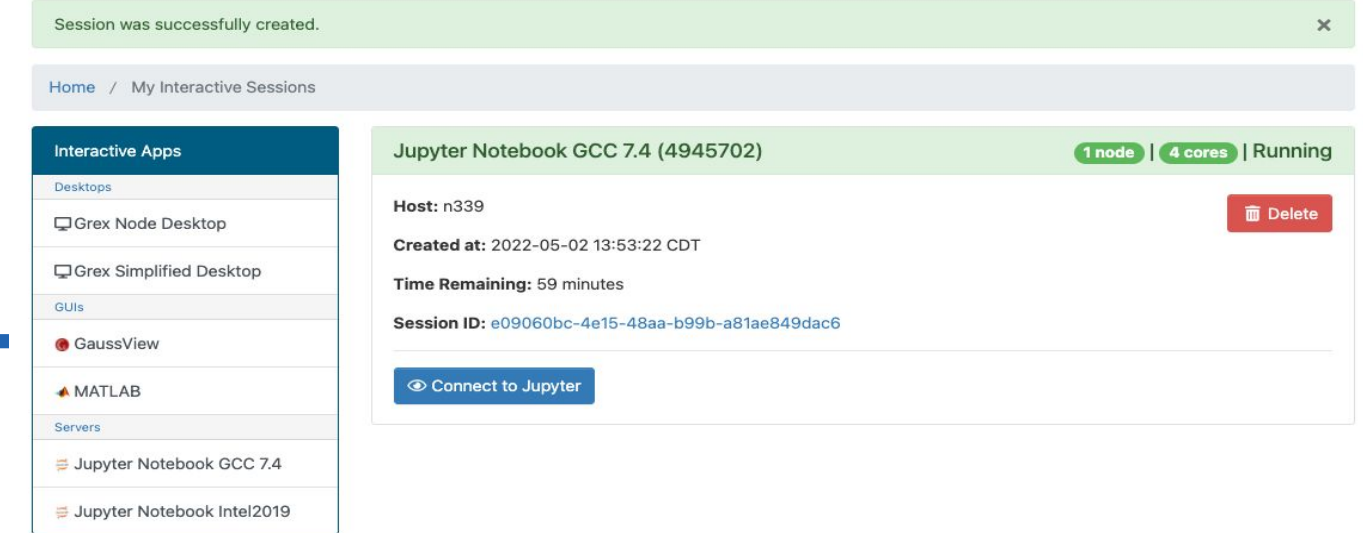

## FAQ, Issues etc.

- [https://aurochs.hpc.umanitoba.ca/](https://openondemand.org/) gives a Bad Request message to the left:
	- Old Dex session it kept in browser cache; clean cache, restart browser
	- Re-type aurochs.hpc.umanitoba.ca w/o the session key parameter
- Timeout messages when loading Desktop Apps or starting jobs
	- Keep hitting Reload
	- Use "test" partition for simple Desktop
- No /home and /qlobal/scratch for new Grex users
	- Connect first time via command line SSH; a script creates them on first SSH login
	- Scratch migrated to /project, check new links in Files menu!
- Inconvenient time limits for Desktop app
	- Contact us, we are now trying to optimize these things
- An Application  $X$  would be useful to have on Grex
	- Contact us, we are working on expanding the list of Apps.

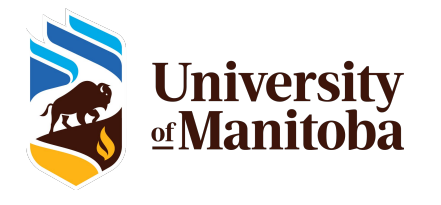

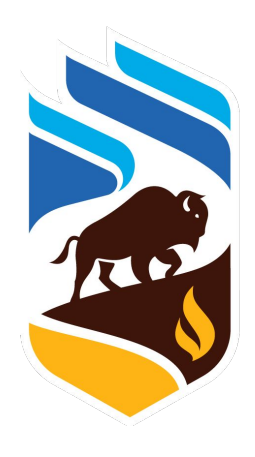

# *<u>As</u>* University<br><u>of</u> Manitoba